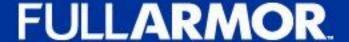

# **SSH**epherd

#### Removing the SSH Attack Surface

A critical component to a multi-layered security strategy

# What is **SSH**epherd?

- A software security product
- Removes the SSH attack surface
- Still allows remote access and management using existing SSH commands and tools
- Secures Linux endpoints on-premise and in the cloud
- Stops SSH key abuse and sprawl
- Audits, records, logs, and stores all sessions (live and recorded)

# The Back Story

- Working on our AD Bridge product
- Placed Linux servers into the cloud for testing
- Within minutes, they were being scanned by hackers / bots
- Reviewed our Linux logs and saw all the username and password attempts

Nov 16 22:18:19 a-rh76-3 unix chkpwd[18979]: password check failed for user (root) Nov 16 22:18:23 a-rh76-3 unix\_chkpwd[18983]: password check failed for user (root) Nov 16 22:18:31 a-rh76-3 unix\_chkpwd[18993]: password check failed for user (root) Nov 16 22:18:32 a-rh76-3 sshd[18988]: HAPI: authentication failed. Error=The user name or password is incorrect Nov 16 22:18:34 a-rh76-3 unix chkpwd[18998]; password check failed for user (test1 Nov 16 22:18:42 a-rh76-3 unix\_chkpwd[19013]: Nov 16 22:18:44 a-rh76-3 unix\_chkpwd[19020]: password check failed for user (root) Nov 16 22:18:44 a-rh76-3 sshd[19014]: reverse mapping checking getaddrinfo for 123.45.67.890 .asianet.co.in [123.45.67.890] fai Nov 16 22:18:45 a-rh76-3 unix chkpwd[19024]; password check failed for Nov 16 22:18:46 a-rh76-3 unix\_chkpwd[19029] Nov 16 22:18:50 a-rh76-3 unix chkpwd[19034]: password check failed for user (root) Nov 16 22:18:50 a-rh76-3 unix chkpwd[19036]: password check failed for user (root) Nov 16 22:18:52 a-rh76-3 unix chkpwd[19040]: password check failed for user (root) Nov 16 22:18:55 a-rh76-3 unix chkpwd[19046]: password check failed for user (root) Nov 16 22:19:00 a-rh76-3 unix chkpwd[19051]: password check failed for user (root) Nov 16 22:19:16 a-rh76-3 unix chkpwd[19060]: password check failed for user (root) Nov 16 22:19:42 a-rh76-3 sshd[19073]: reverse mapping checking getaddrinfo for 123.45.67.890.alfanet24.pl [123.45.67.890] failed - POSSIBLE BREAK-IN ATTEMPT! Nov 16 22:19:43 a-rh76-3 unix chkpwd[19080]: password check failed for user (root) Nov 16 22:19:52 a-rh76-3 unix\_chkpwd[19089]: password check failed for user (root) Nov 16 22:20:09 a-rh76-3 unix\_chkpwd[19115]: password check failed for user (root)

Millions of Linux endpoints are deployed across enterprises with more being deployed every day

These endpoints often contain confidential corporate and customer information, run critical apps, and perform essential functions for the business

- Credit cards
- > Patient data
- Customer records
- Financial statements
- Legal documents
- > SAP
- Oracle

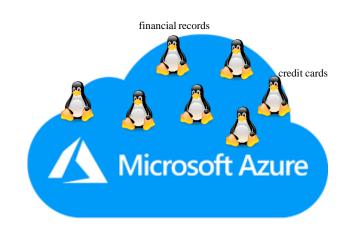

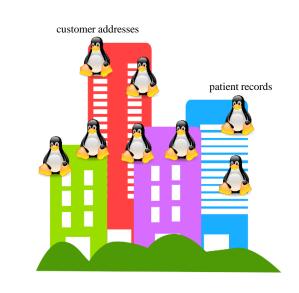

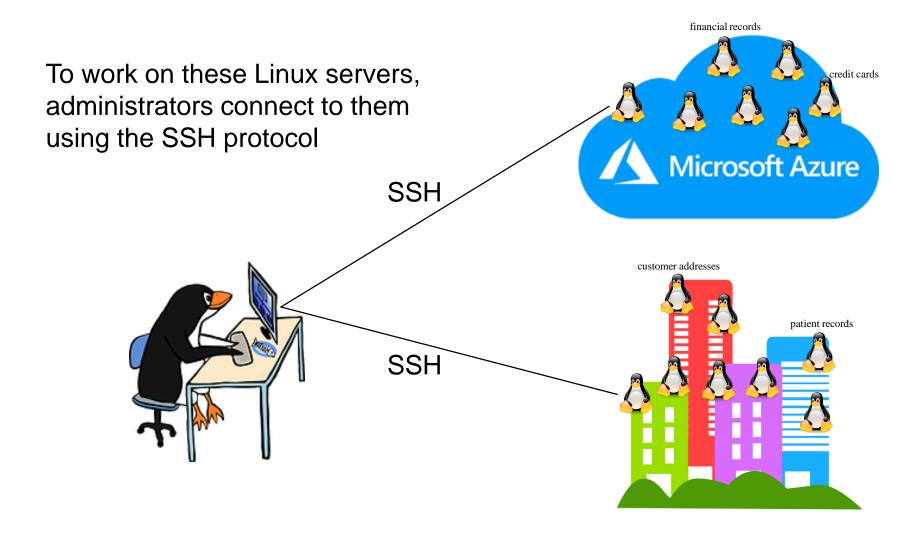

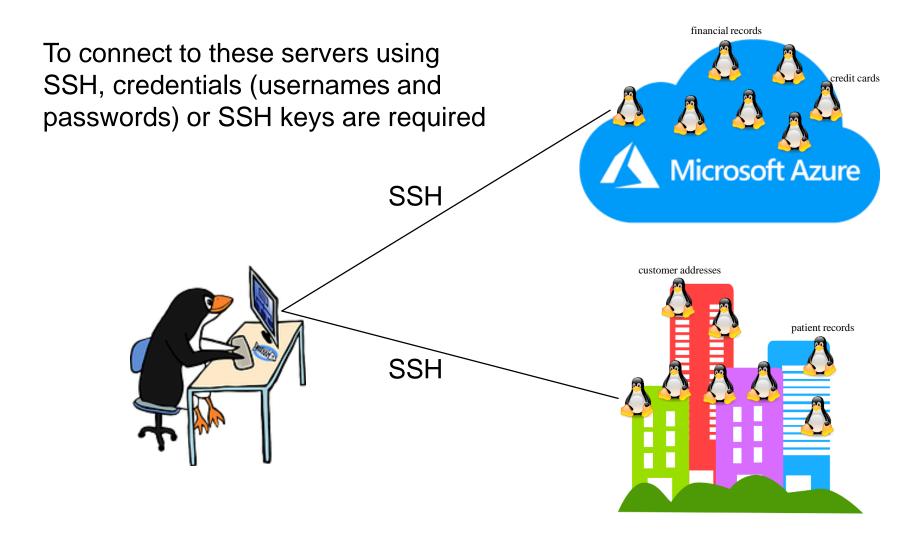

To make it easy to remember, administrators often use simple usernames and passwords

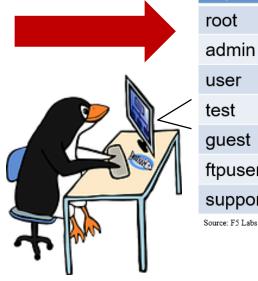

| Top Usernames | Top Passwords |
|---------------|---------------|
| root          | 1234          |
| admin         | admin         |
| user          | password      |
| test          | default       |
| guest         | admin1234     |
| ftpuser       | ftp           |
| support       | Test          |

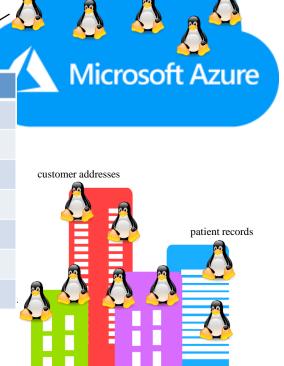

financial records

credit cards

As a result of using simple passwords and sharing SSH keys, there have been many breaches of SSH

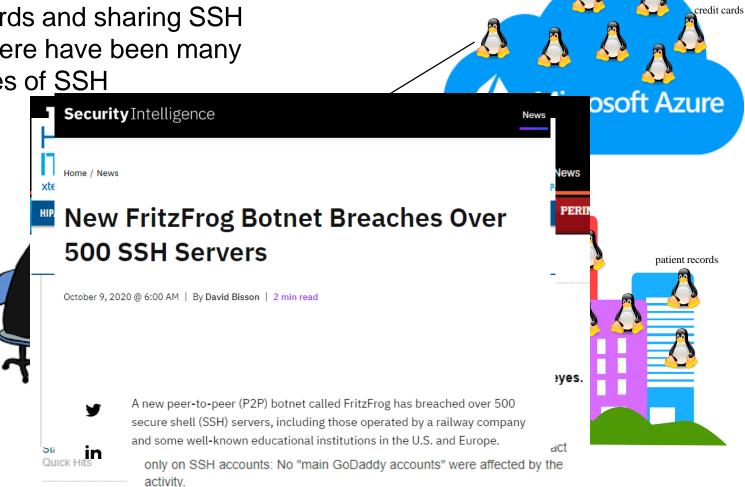

financial records

Hackers know that the discovered!!
have valuable information constantly scanning these Linux endpoints looking for open SSH ports

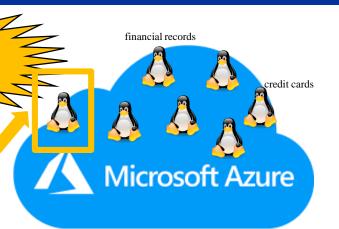

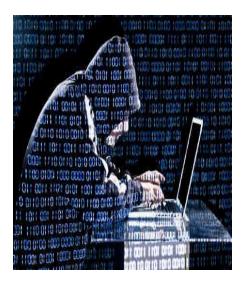

```
File Actions Edit View Help

rDNS record for 139.162.17.173: breadfry ditcairn.net.pn

Not shown: 988 filtered ports

PORT STATE SERVICE
22/tcp open SSH
80/tcp open http
110/tcp closed pop3
143/tcp closed jmap
443/tcp open https
443/tcp open submission
990/tcp open imaps
990/tcp open imaps
990/tcp open imaps
995/tcp open spus
3128/tcp open squs
128/tcp open squs
128/tcp open squs
128/tcp open squs
128/tcp open squs
128/tcp open squs
128/tcp open imaps
995/tcp open imaps
995/tcp open imaps
995/tcp open imaps
995/tcp open squs
128/tcp open squs
128/tcp open squs
128/tcp open squs
128/tcp open squs
128/tcp open squs
128/tcp open squs
128/tcp open squs
128/tcp open squs
128/tcp open squs
128/tcp open squs
128/tcp open squs
128/tcp open squs
128/tcp open squs
128/tcp open squs
128/tcp open squs
128/tcp open squs
128/tcp open squs
128/tcp open squs
128/tcp open squs
128/tcp open squs
128/tcp open squs
128/tcp open squs
128/tcp open squs
128/tcp open squs
128/tcp open squs
128/tcp open squs
128/tcp open squs
128/tcp open squs
128/tcp open squs
128/tcp open squs
128/tcp open squs
128/tcp open squs
128/tcp open squs
128/tcp open squs
128/tcp open squs
128/tcp open squs
128/tcp open squs
128/tcp open squs
128/tcp open squs
128/tcp open squs
128/tcp open squs
128/tcp open squs
128/tcp open squs
128/tcp open squs
128/tcp open squs
128/tcp open squs
128/tcp open squs
128/tcp open squs
128/tcp open squs
128/tcp open squs
128/tcp open squs
128/tcp open squs
128/tcp open squs
128/tcp open squs
128/tcp open squs
128/tcp open squs
128/tcp open squs
128/tcp open squs
128/tcp open squs
128/tcp open squs
128/tcp open squs
128/tcp open squs
128/tcp open squs
128/tcp open squs
128/tcp open squs
128/tcp open squs
128/tcp open squs
128/tcp open squs
128/tcp open squs
128/tcp open squs
128/tcp open squs
128/tcp open squs
128/tcp open squs
128/tcp open squs
128/tcp open squs
128/tcp open squs
128/tcp open squs
128/tcp open squs
128/tcp open squs
128/tcp open squs
128/tcp open squs
128/tcp open squs
128/tcp open squs
128/tcp open squs
128
```

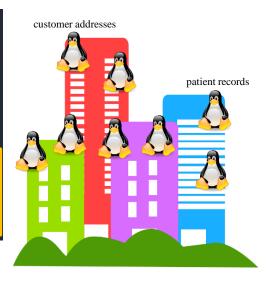

To see how hackers have attempted to penetrate your Linux servers, take a look at your Linux logon 'secure' system log where every logon attempt is captured.

Once the hacker finds an open SSH port, he/she can use a Dictionary of terms to attempt to access the Linux endpoint

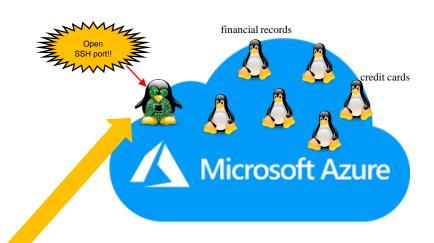

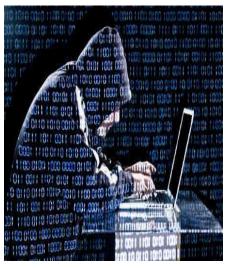

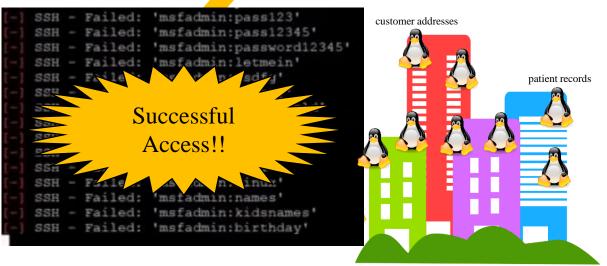

Once the hacker has penetrated one endpoint, he/she now has horizontal access to other Linux endpoints to look for valuable data

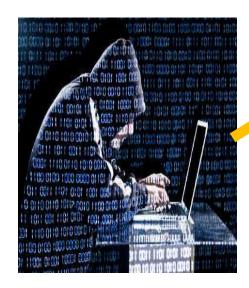

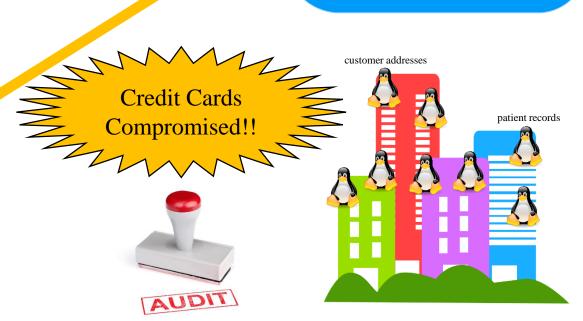

financial records

Microsoft Azure

credit cards

# **SSH**epherd makes Linux SSH Invisible & Secure

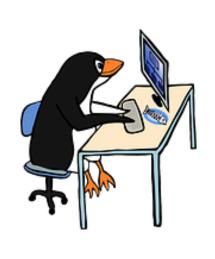

SSHepherd cloaks SSH so that the SSH attack surface is completely removed

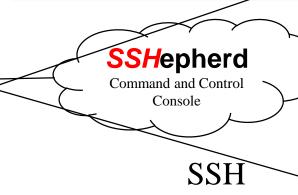

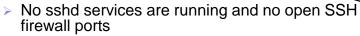

- > SSH ports cannot be scanned
- Continue using your Key Management solutions, SSH tools, and scripts – while preventing unauthorized individuals from even seeing the interfaces

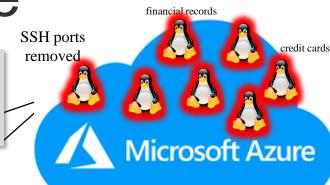

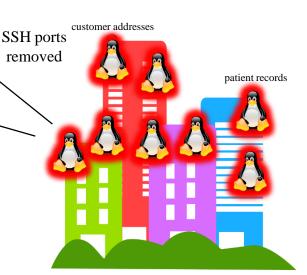

## Hackers will not see SSH

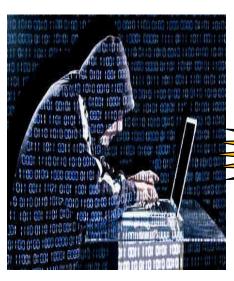

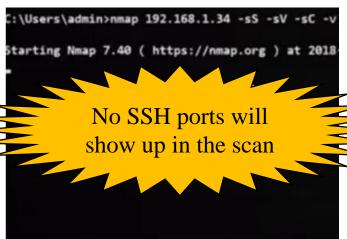

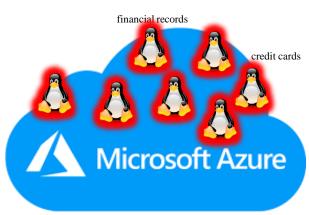

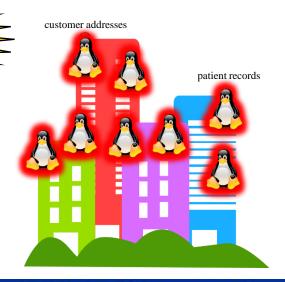

#### Multi-Layered Security is a Best Practice

What are security administrators currently doing to help prevent SSH hacks?

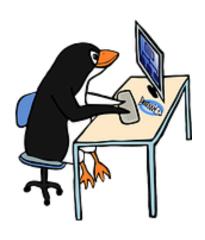

Using a Key Management system and stronger passwords

Yes, but the hackers have automated dictionary and other brute force techniques

#### Port knocking

Helpful but still vulnerable to man in the middle attacks

Restrict access to specific user IDs and ports

Useful but a hassle for the administrator

#### Temporary rendezvous points

Good but can require a lot of configuration work/scripts and it's hard with automated workflows

#### Lock down the shell

Helpful but configuration file can get overwritten, or updated where something got missed and discovered too late

#### Disable Root login

Helpful but the hackers can still get in other ways (sudo)

#### Change the default SSH ports

Yes, but the hackers will still find it if it can be scanned

What are critical features for a multi-layered secure SSH solution?

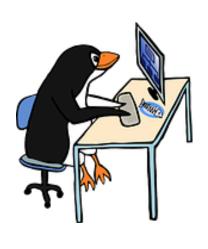

It needs to remove the SSH attack surface entirely,

It must be easy for the Linux

- ✓ Remove the SSH Attack Surface
- ✓ Work with existing SSH commands, Key Management solutions, and DevOps tools
- ✓ Easy setup
- ✓ Audit and track all activity, live and recorded

It must work with existing tools, scripts, and DevOps processes

command line and web UI interface

# **SSH**epherd Process

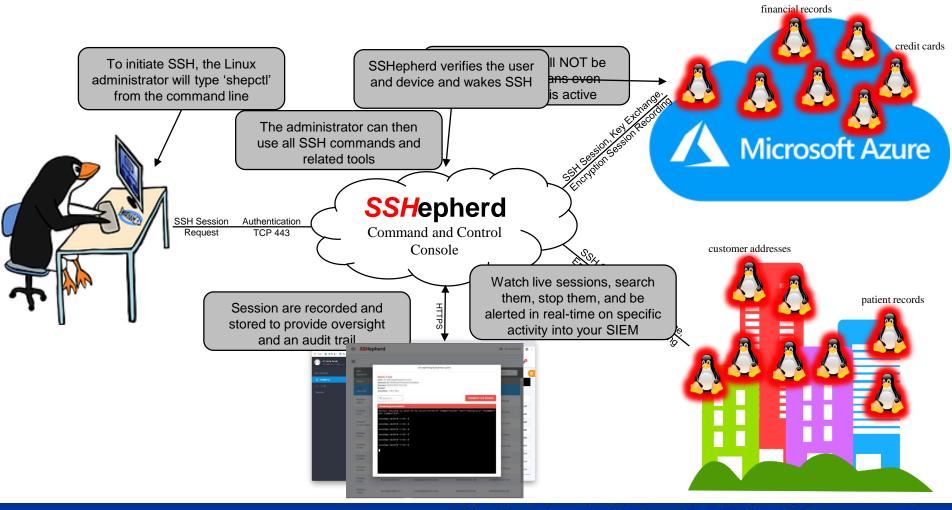

# **SSH**epherd Setup

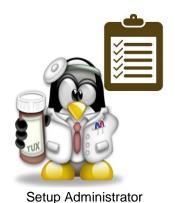

1) Install the SSHepherd console (either in your Azure tenant or on-premise)

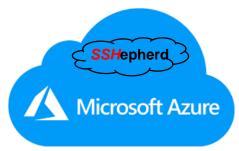

2) Install SSHepherd agents to the Linux endpoints whether onpremise or in the cloud

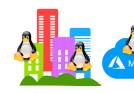

3) Enter the user and device combinations to create SSH access groups

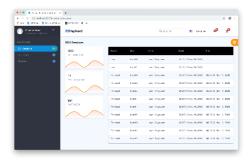

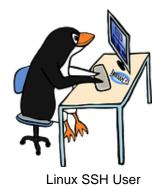

1) Install the SSHepherd cmd line tool

Apt/yum/zypper install shepctl

2) Type 'shepctl' to initiate a secure SSHepherd tunnel

Shepctl –h for Help and detailed usage instructions

 Continue using SSH, Key management, scripts, and automation tools

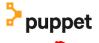

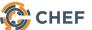

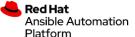

# **SSH**epherd Architecture

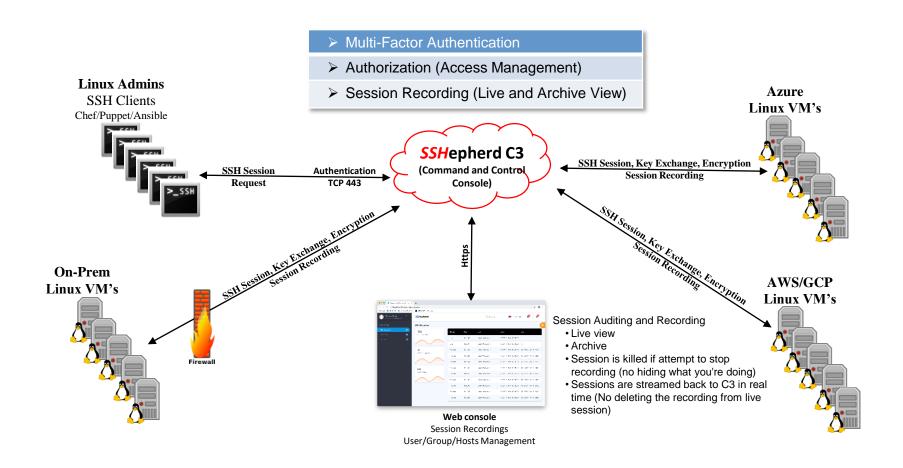

#### **Full Armor Contact**

Rich Farrell

rfarrell@fullarmor.com

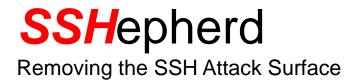